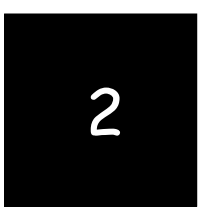

## *[Preparing a Balance Sheet Using Peachtree](https://testbankdeal.com/download/using-peachtree-complete-2012-for-accounting-6th-edition-glenn-owen-solutions-manual/)*

Chapters 1-5 are designed to help students get a top-down view of Peachtree as a user-oriented accounting program. Students can be expected to work through these on their own. In Chapter 2, students learn, in an interactive way, how to create different balance sheets, investigate detail supporting balance sheet items, and print balance sheets for distribution.

#### **CHAPTER 2 QUESTIONS**

- 1. Peachtree has one preset Balance Sheet called the Standard Balance Sheet.
- 2. Peachtree has two methods for customizing a financial statement. A user can use the Financial Statement Wizard or modify an existing statement with the Design feature.
- 3. Click the Accounting Period button on the button control bar, and then select the accounting period you want to report.
- 4. This type of column displays the balance amount—net, budget, credit, or debit—of the accounts appearing on the statement.
- 5. Click Design from the button bar.
- 6. Double-click the Column Desc. Button to edit what appears in the columns for any financial statement.
- 7. Select Whole Dollars from the Round drop-down list in the column properties for each column.
- 8. Column 2 means two periods before the current period. The Time Frame section specifies what accounting period data you want in this column relative to the current period. For example, since we specified Period 3 before we started this exercise, Peachtree knows that is our current period, in this case March 11. Thus in a separate column we told Peachtree to place balances in one column 2 periods before Period 3, which is Period 1 (January 11).
- 9. To drill down means to view the underlying general ledger report or source document which supports an amount or individual transaction.
- 10. Accounts receivable are affected by the sales journal (SJ) and related sales invoice source documents and by the cash receipts journal (CRJ) and related cash receipts source documents.

#### **CHAPTER 2 CENTURY KITCHENS ASSIGNMENTS**

- 1. Printed reports:
	- a.

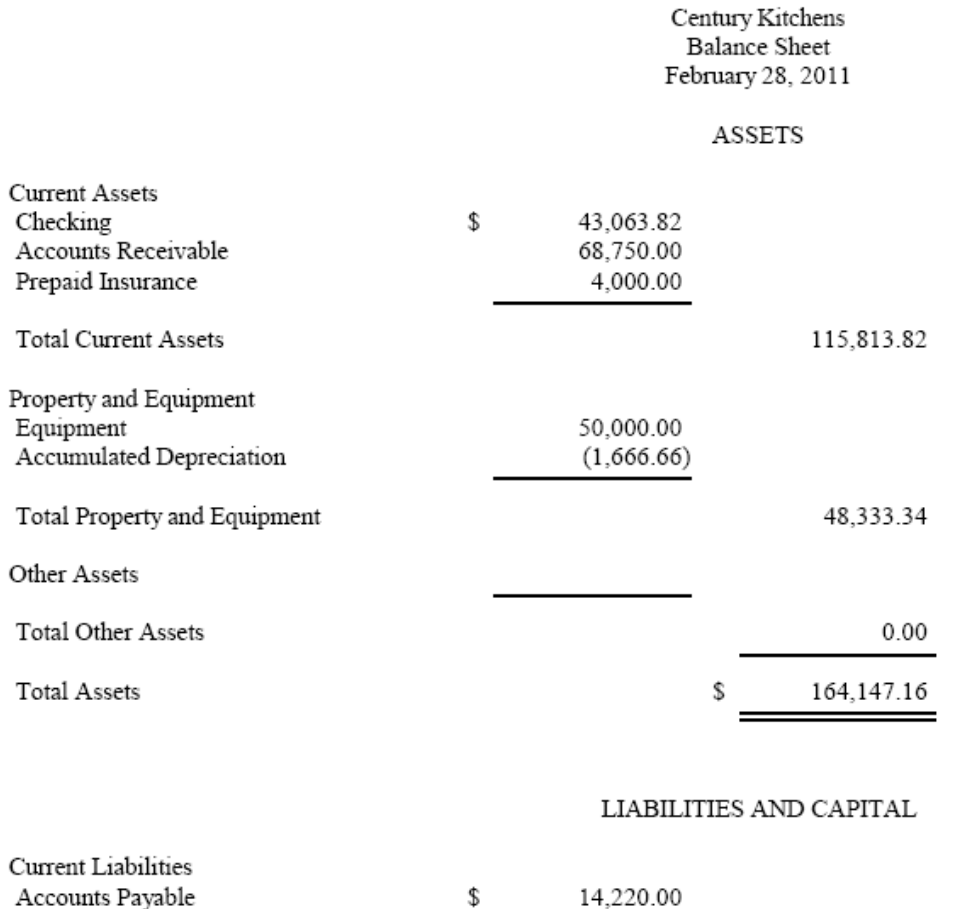

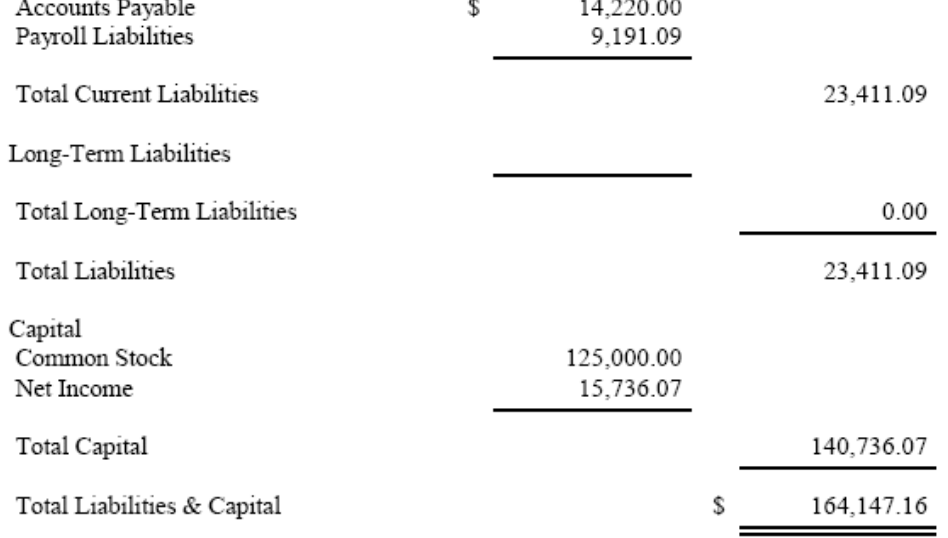

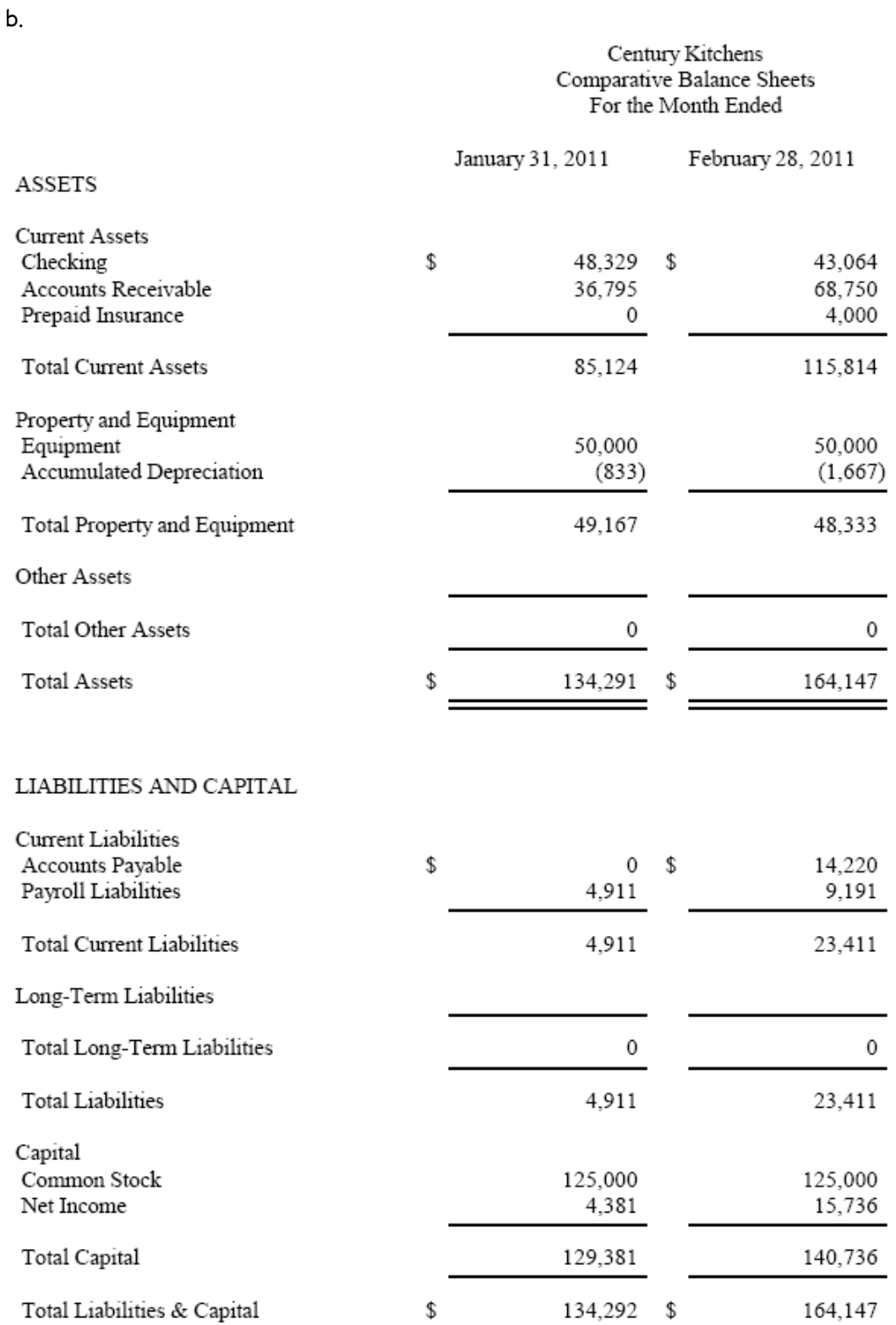

## Century Kitchens<br>Comparative Balance Sheets<br>For the Month Ended

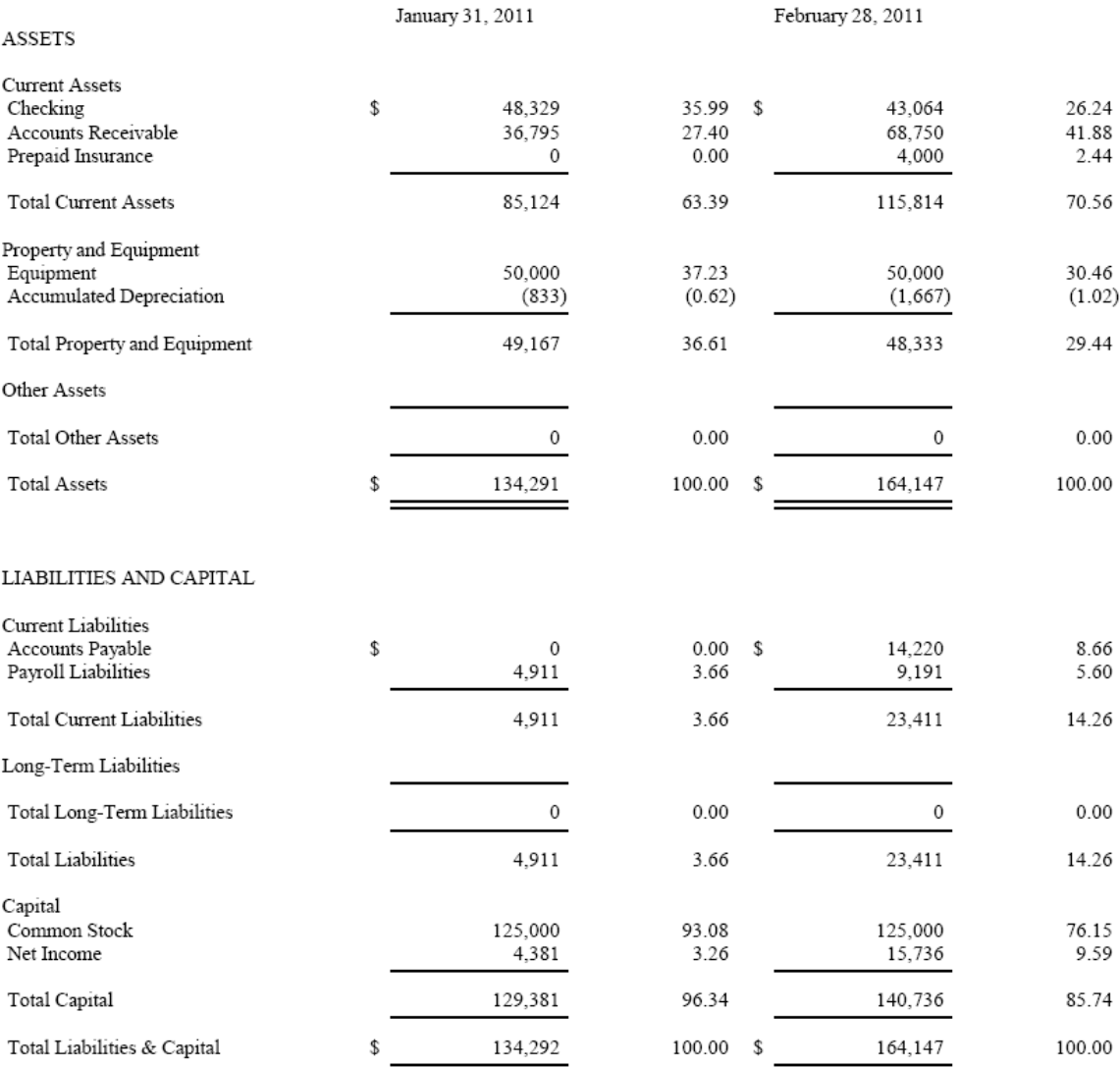

c.

d.

#### **Century Kitchens General Ledger** For the Period From Feb 1, 2011 to Feb 28, 2011

Filter Criteria includes: 1) IDs from 1200 to 1200. Report order is by ID. Report is printed with shortened descriptions and in Detail Format.

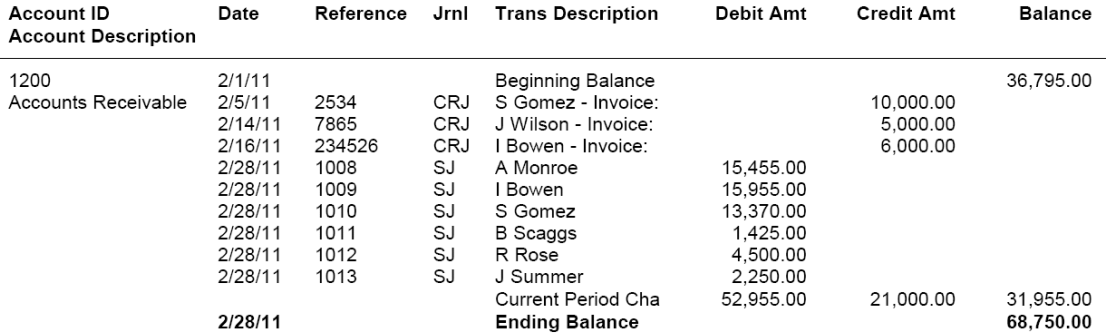

e.

### **Century Kitchens General Ledger**

For the Period From Feb 1, 2011 to Feb 28, 2011<br>Filter Criteria includes: 1) IDs from 2000 to 2000. Report order is by ID. Report is printed with shortened descriptions and in Detail Format.

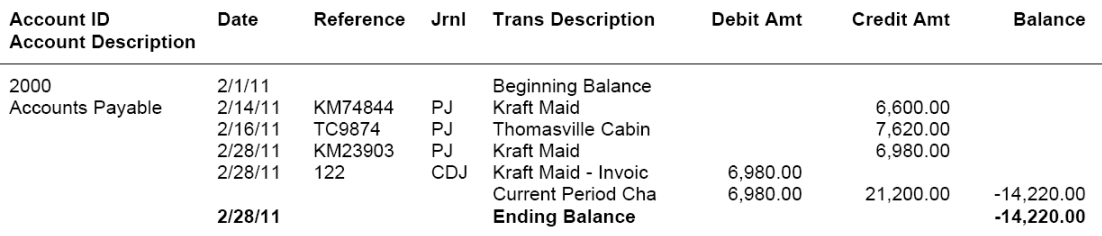

- 2. Answers to questions:
	- a. Century is billing A Monroe 86 hours to install cabinets on the first line of invoice 1008. Total invoice = \$15,455.00
	- b. This payment was received from S Gomez. \$4,050 of the payment was applied to invoice 1007 leaving a credit balance of \$5,950.
	- c. The first item listed on this bill is item 1003, Base Double Door Double Drawer. The total cost for that item was \$1,920.
	- d. This is a payment to Kraft Maid paying their invoice KM23903.

#### **CHAPTER 2 CASE PROBLEM 1: KELLY JENNINGS ADVERTISING**

- 1. Printed reports:
	- a.

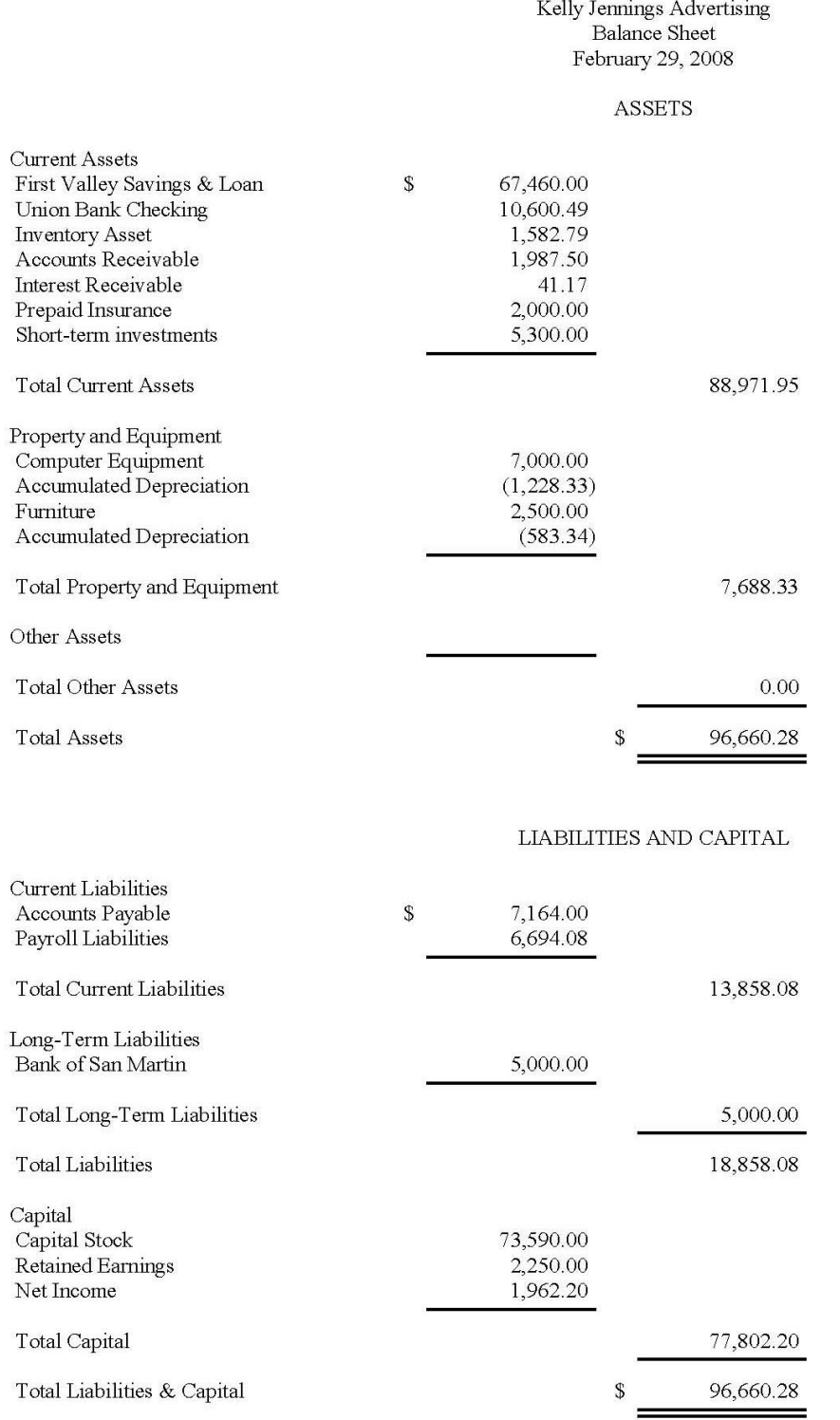

b.

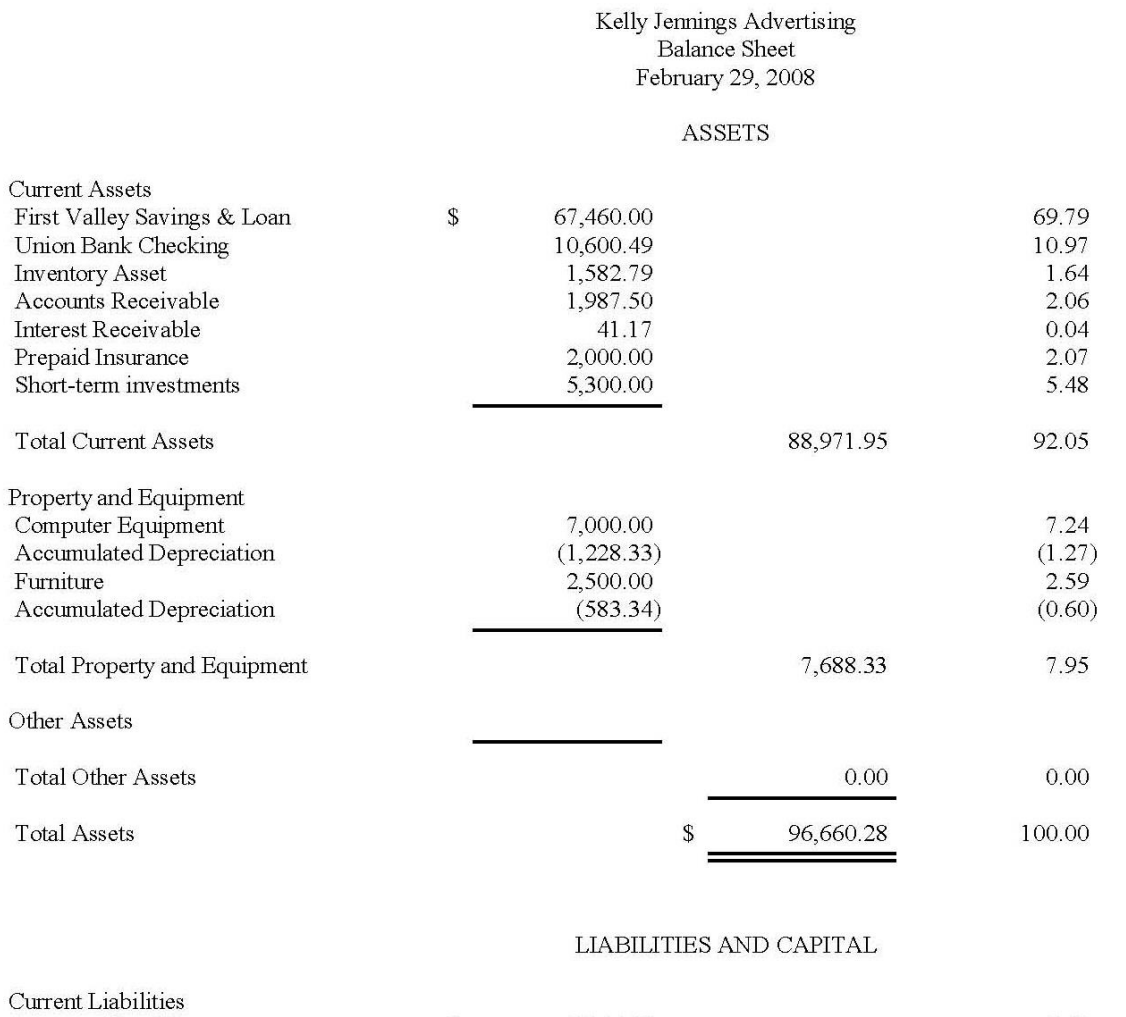

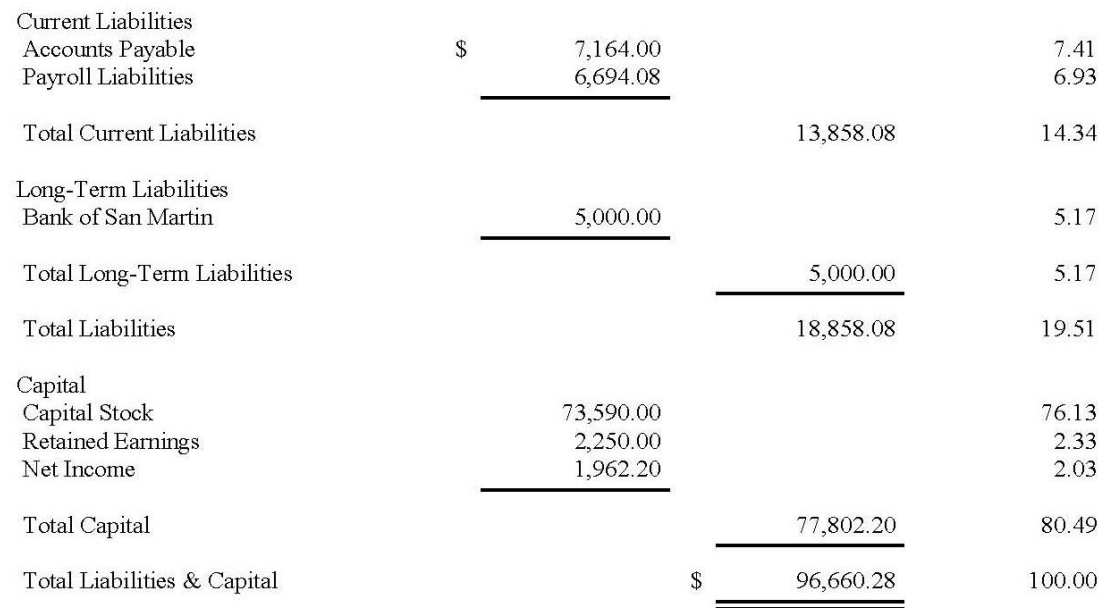

c.

#### Kelly Jennings Advertising Comparative Balance Sheets For the Months Ended February 29, 2008 January 31, 2008 **ASSETS Current Assets** First Valley Savings & Loan \$ 1,455  $\mathbb{S}$ 67,460 Union Bank Checking 98 10,600 **Inventory Asset** 973 1,583 Accounts Receivable 11,828 1,988 Interest Receivable 41 41 2,200 2,000 Prepaid Insurance Short-term investments  $\rm{O}$ 5,300 **Total Current Assets** 16,595 88,972 Property and Equipment 4,000 7,000 Computer Equipment  $(1,228)$ Accumulated Depreciation  $(1,083)$ 2,500 2,500 Furniture Accumulated Depreciation  $(542)$  $(583)$ 4,875 7,689 Total Property and Equipment Other Assets Total Other Assets  $\mathbf 0$  $\boldsymbol{0}$ 21,470 96,661 **Total Assets** \$ \$ LIABILITIES AND CAPITAL Current Liabilities Accounts Payable  $\mathbb S$ 6,184  $\mathbb S$ 7,164 Payroll Liabilities 3,408 6,694 Total Current Liabilities 9,592 13,858 Long-Term Liabilities 5,000 5,000 Bank of San Martin 5,000 Total Long-Term Liabilities 5,000 **Total Liabilities** 14,592 18,858 Capital Capital Stock 3,590 73,590 Retained Earnings 2,250 2,250 Net Income 1,038 1,962 Total Capital 6,878 77,802 21,470 96,660 Total Liabilities & Capital  $\sqrt{2}$  $\mathbb S$

#### d.

#### **Kelly Jennings Advertising General Ledger**

For the Period From Jan 1, 2008 to Jan 31, 2008<br>Filter Criteria includes: 1) IDs from 1200 to 1200. Report order is by ID. Report is printed with Truncated Transaction Descriptions and in Detail Format.

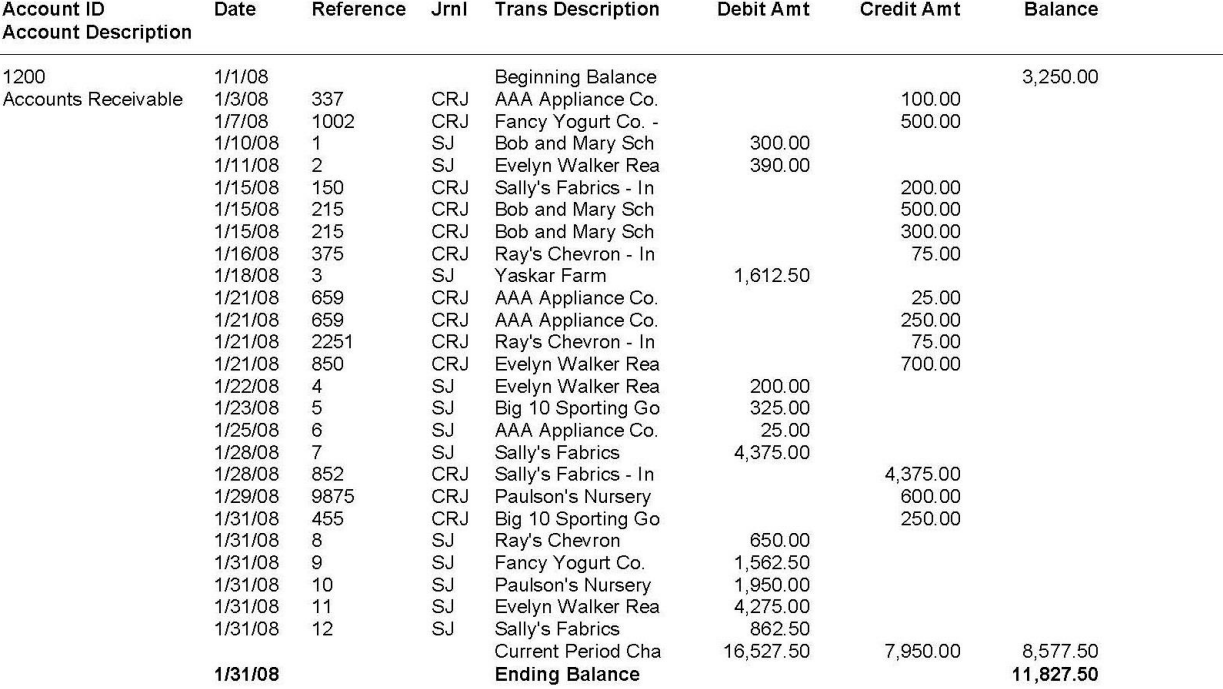

e.

### **Kelly Jennings Advertising General Ledger**

For the Period From Feb 1, 2008 to Feb 29, 2008<br>Filter Criteria includes: 1) IDs from 2000 to 2000. Report order is by ID. Report is printed with Truncated Transaction Descriptions and in Detail Format.

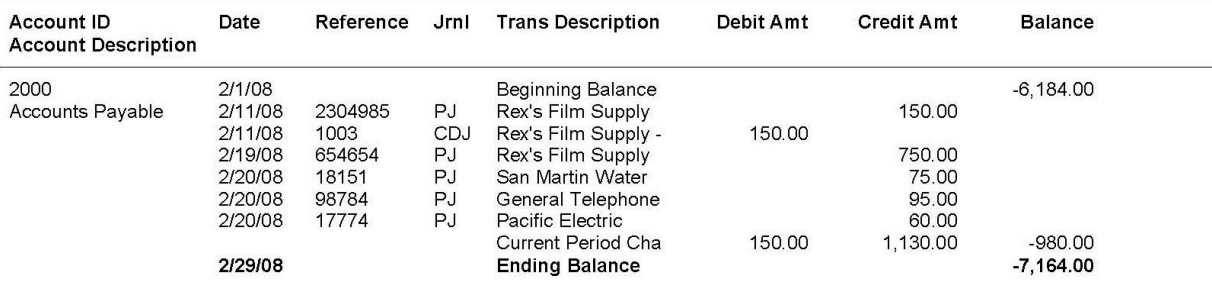

- 2. Answers to questions:
	- a. Kelly Jennings Advertising invoiced Yaskar Farm for 20 units of a television commercial and 15 units of film for a total invoice of \$1,612.50.
	- b. The payment received was from Paulson's Nursery, reference #9875, and was part of the beginning balance owed to Kelly Jennings Advertising.
	- c. Kelly Jennings Advertising purchased 50 units of High Quality Film for \$750.
	- d. This payment was made to Rex's Film Supply in payment of their invoice 2304985 for \$150.

#### **CHAPTER 2 CASE PROBLEM 2: SIERRA MARINA**

#### 1. Printed reports:

a.

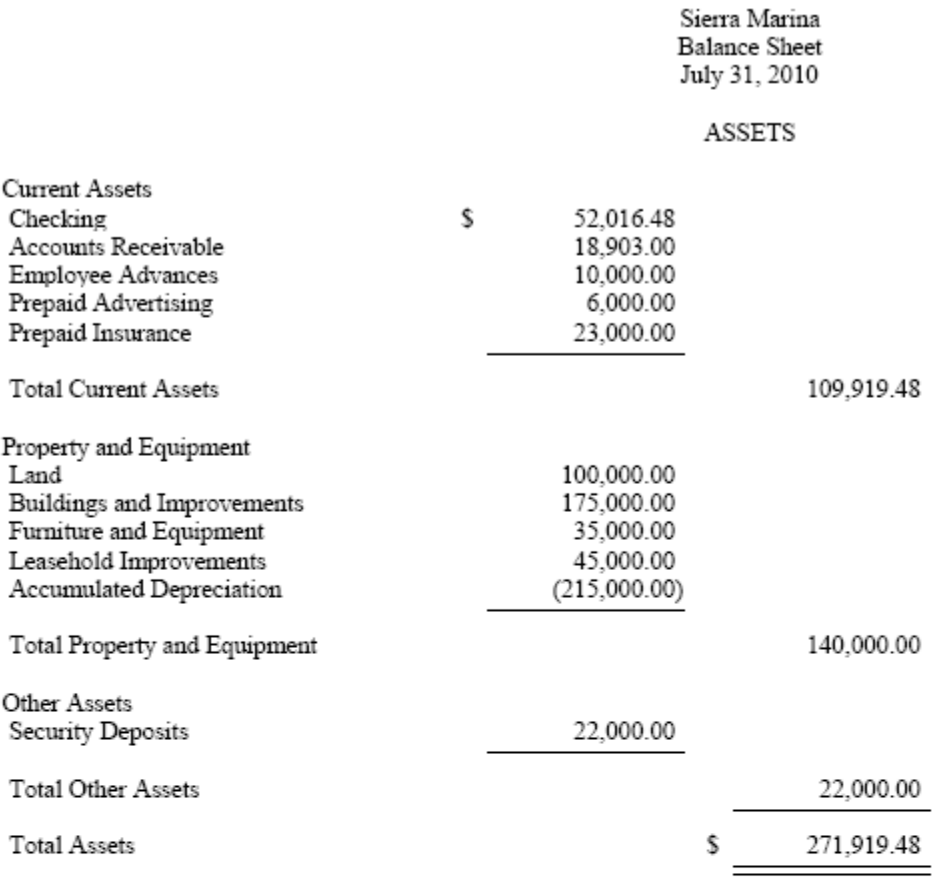

#### LIABILITIES AND CAPITAL

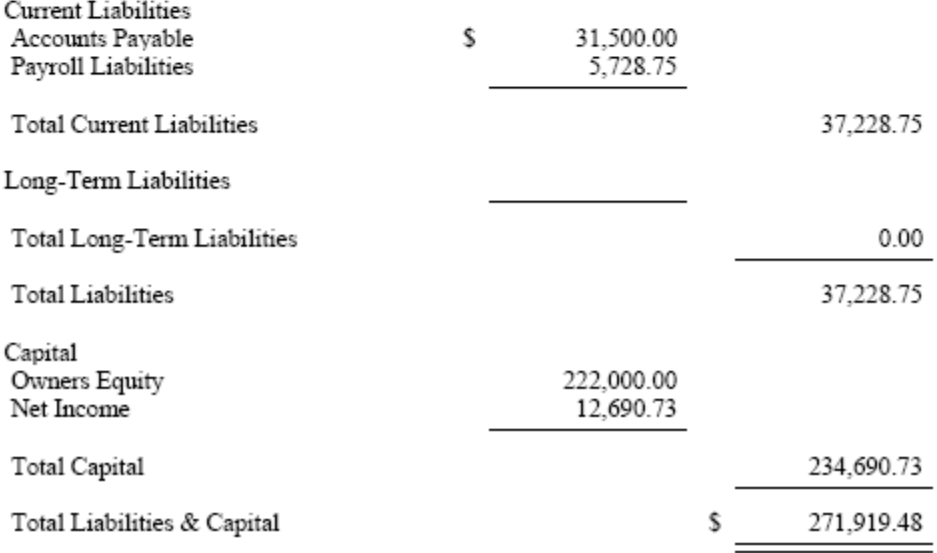

Owners Equity

Net Income

Total Capital

Total Liabilities & Capital

b.

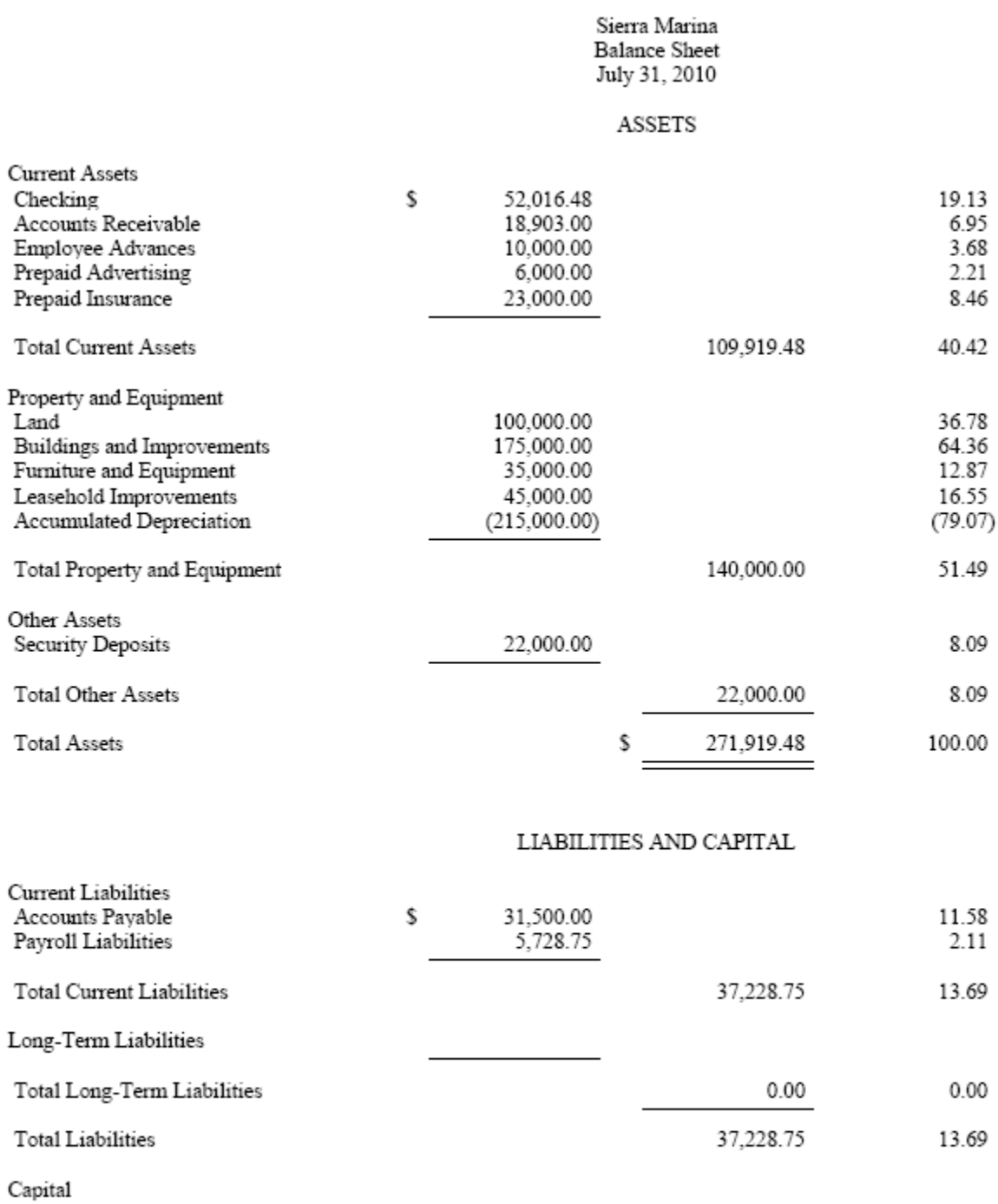

222,000.00

12,690.73

\$

234,690.73

271,919.48

81.64

4.67

86.31

100.00

#### Sierra Marina **General Ledger** For the Period From Jul 1, 2010 to Jul 31, 2010

Filter Criteria includes: 1) IDs from 11000 to 11000. Report order is by ID. Report is printed with shortened descriptions and in Detail Format.

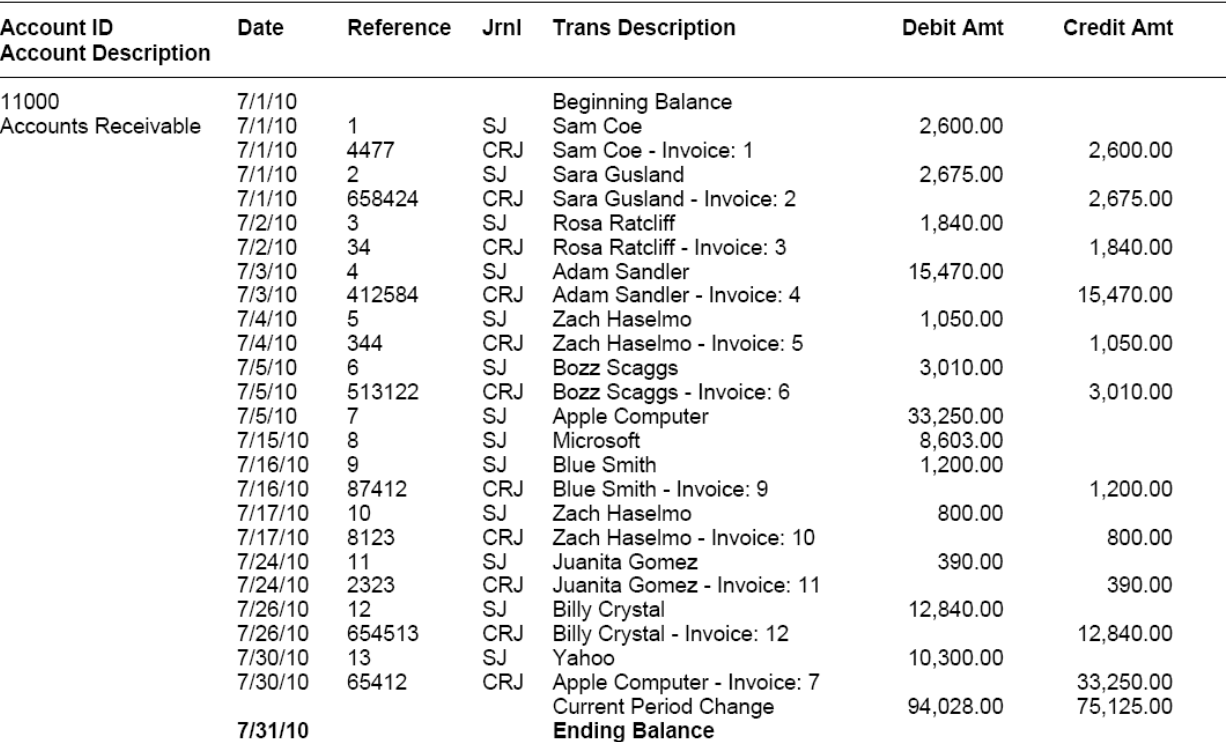

d.

#### Sierra Marina **General Ledger**

For the Period From Jul 1, 2010 to Jul 31, 2010<br>Filter Criteria includes: 1) IDs from 20000 to 20000. Report order is by ID. Report is printed with shortened descriptions and in Detail Format.

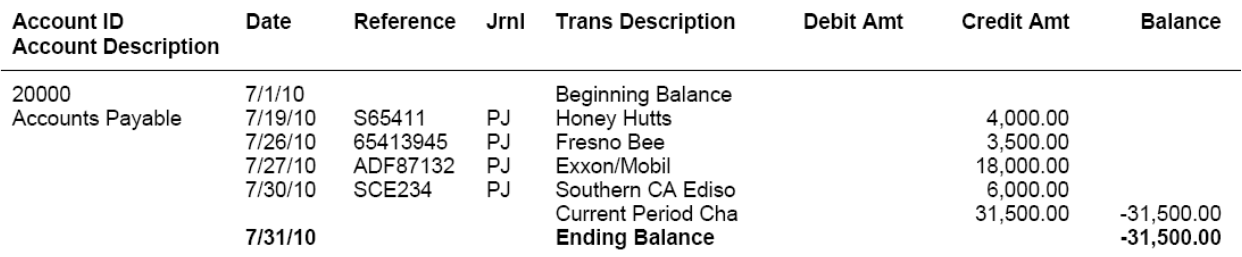

#### 2. Answers to questions:

a. Customer Rosa Ratcliff was billed for items 110 and 301 and the full amount of the sale (\$1,840) was paid at the sale.

- b. Apple Computer is the customer making the payment for Invoice #7.
- c. The total cost of \$3,500 paid to Fresno Bee on 7/26 was for advertising.

c.

#### **CHAPTER 2 CASE PROBLEM 3: JASON GALAS ATTORNEY AT LAW PC**

- 1. Printed reports:
	- a.

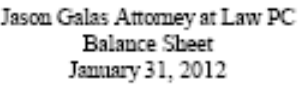

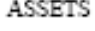

 $\equiv$ 

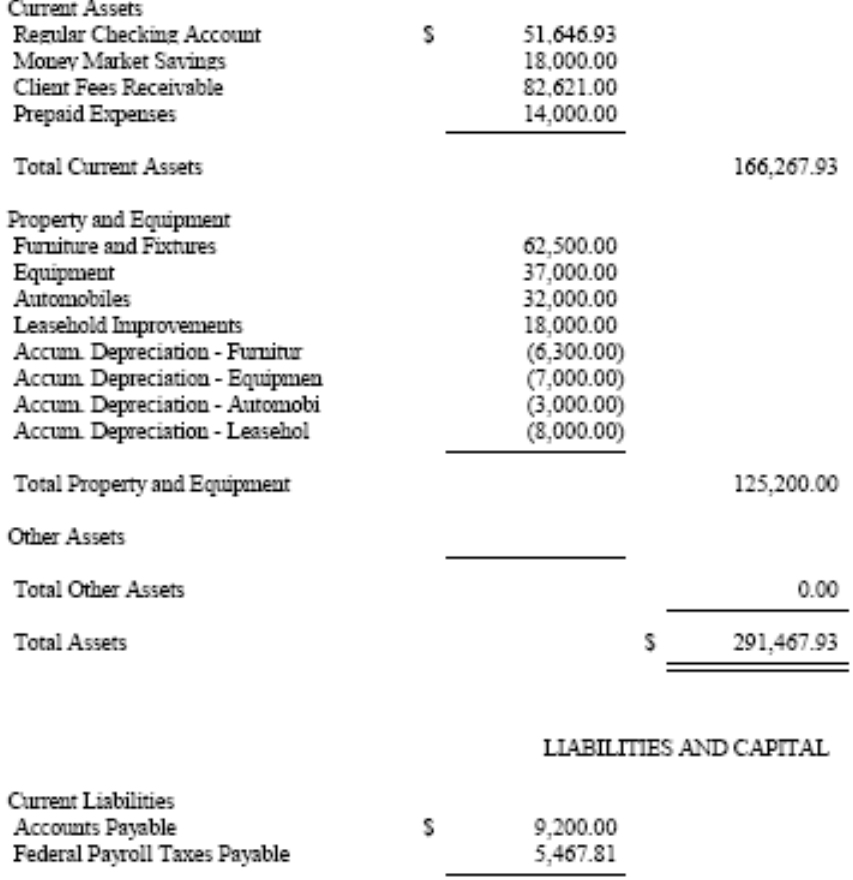

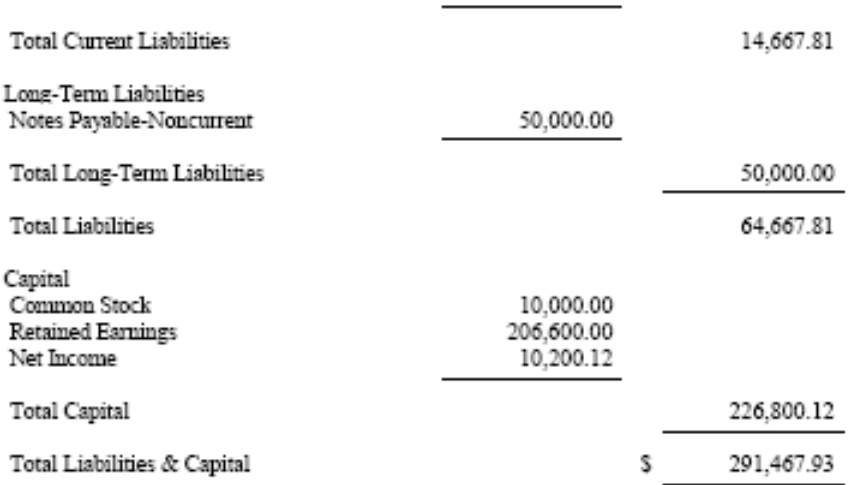

# Jason Galas Attorney at Law PC<br>Balance Sheet<br>January 31, 2012

#### **ASSETS**

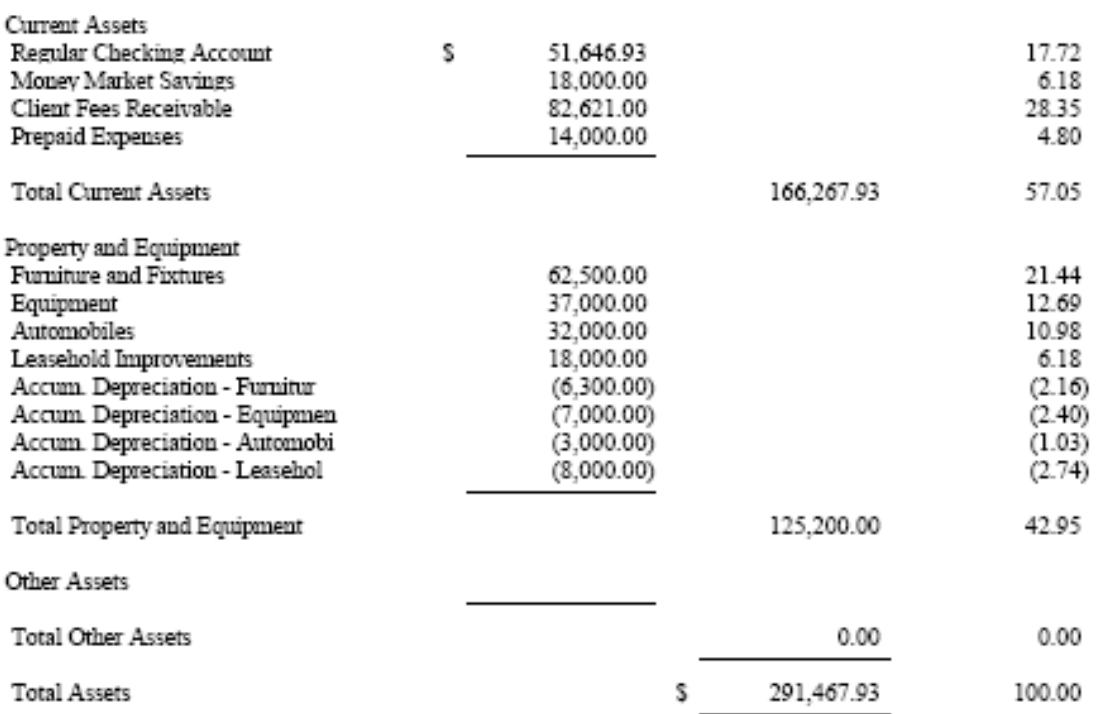

#### LIABILITIES AND CAPITAL

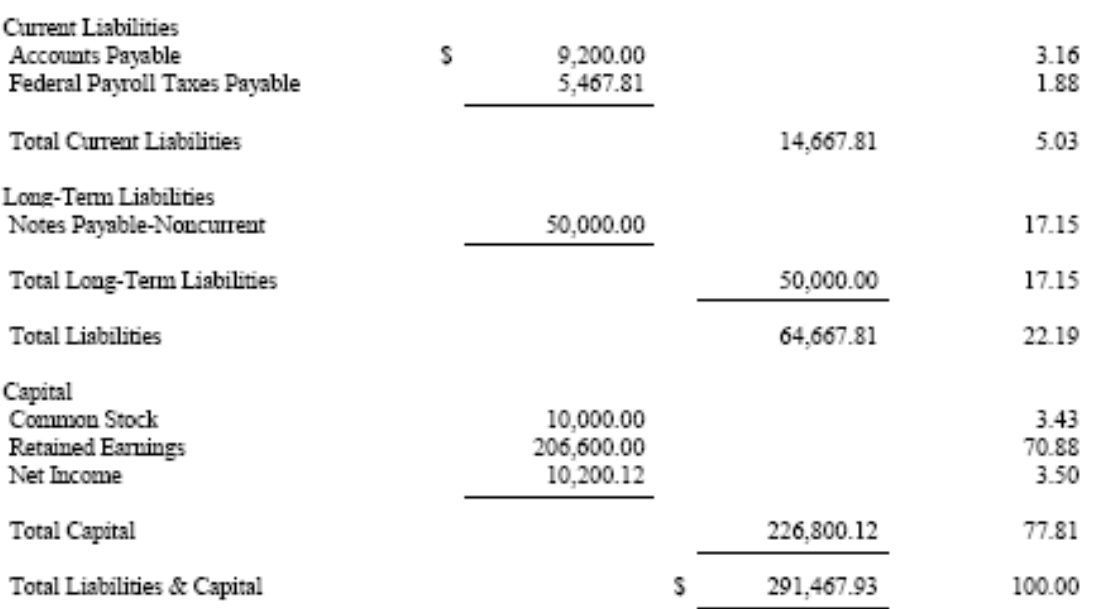

b.

*Chapter 2* 23

c.

#### Jason Galas Attorney at Law PC **General Ledger**

#### For the Period From Jan 1, 2012 to Jan 31, 2012

Filter Criteria includes: 1) IDs from 11000 to 11000. Report order is by ID. Report is printed with shortened descriptions and in Detail Format.

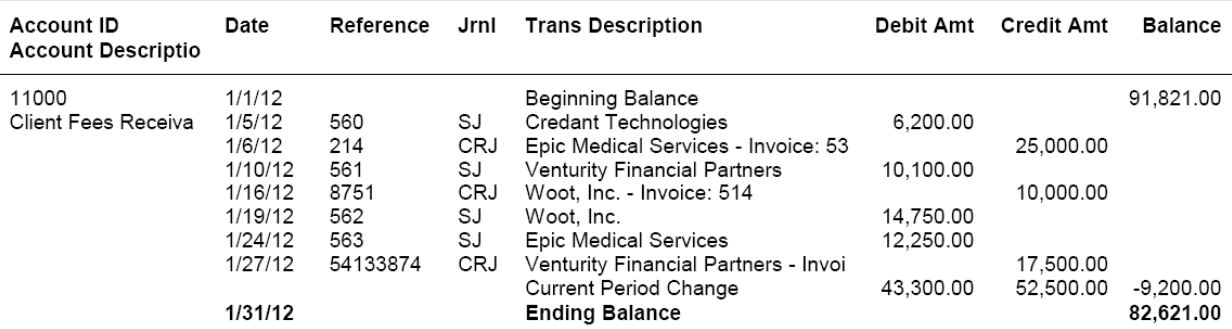

d.

#### Jason Galas Attorney at Law PC **General Ledger** For the Period From Jan 1, 2012 to Jan 31, 2012

Filter Criteria includes: 1) IDs from 20000 to 20000. Report order is by ID. Report is printed with shortened descriptions and in Detail Format.

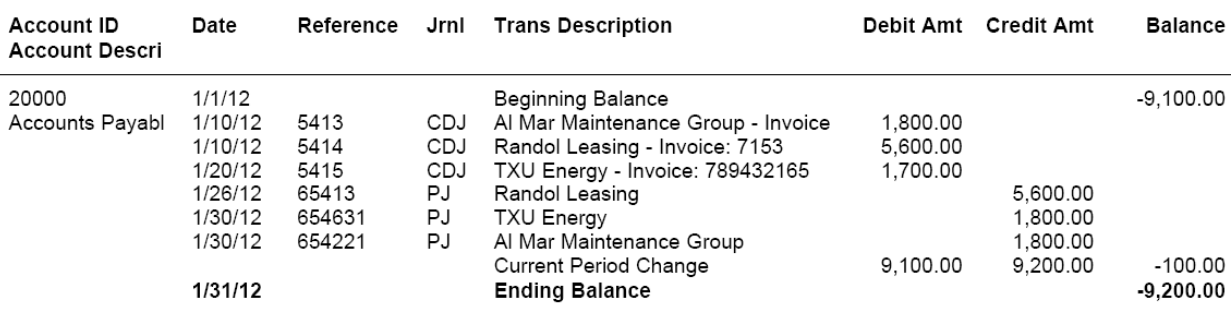

- 2. Answers:
	- a. Invoice 563 was to Epic Medical Services for 29 hours of tax consulting and 14 hours of tax services
	- b. The payment received on 1/27/12 was from Venturity Financial Partners for invoice 551.
	- c. This bill was for rent in the amount of \$5,600.